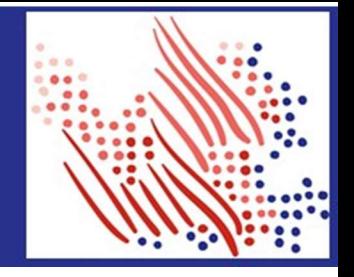

Welcome! Register an account with ADP to access the services offered by the NBER.

The process is very simple and supportive to help you identify yourself in the context of the NBER to set up your account.

## Let's get started!

Registering with a registration code from your organization

- 1. Set up your user ID and strong password to complete the registration process for your ADP service account.
- 2. On **NBER ADP portal**, click the link to Create Account.
- 3. Select I Have a Registration Code.
- 4. Enter the Personal Registration code or Organizational Registration code shared by your administrator.
- 5. Enter your identity information, such as First name, Last name, Date of birth, government-issued legal ID (SSN, EIN OR ITIN - US ONLY).
- 6. Add your primary contact information-a frequently used email address and mobile number to receive account notifications and used to verify and confirm your identity, when needed

Congratulations! Use your user ID and password to log in to your account and access your information on ADP service URL and ADP Mobile app, if applicable.

To stay connected with your information, download the ADP Mobile App and access your information on the go!

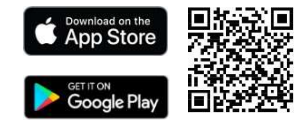

If you forget your login information, use the Forgot User ID/Forgot Password link on your ADP service web site to complete a quick verification and recover your information.

ADP, the ADP logo, and Always Designing for People are trademarks of ADP, Inc. Copyright © 2023 ADP, Inc.

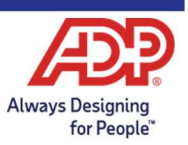